## 2.2.8 保存报表模板

J.

点击【文件】菜单的【保存】命令,可将报表模板保存为一个本地磁盘文件:

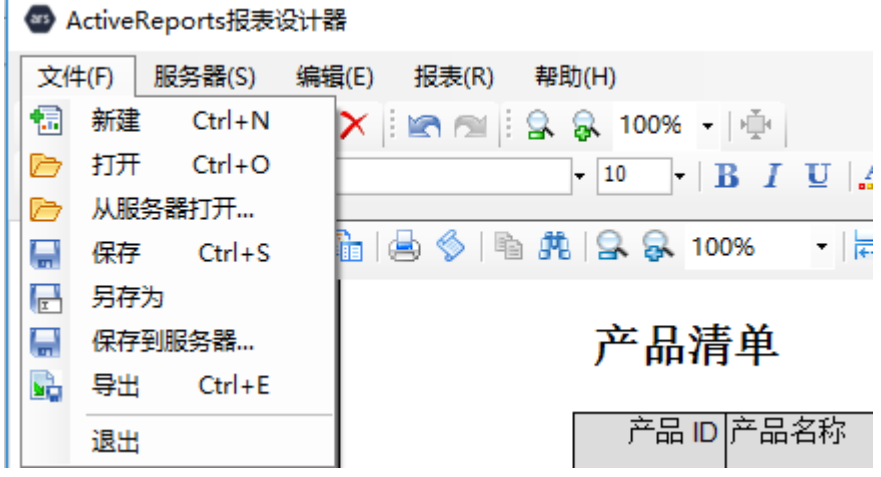

为了让用户能从报表门户看到新设计的这张报表,需要将报表上传到报表服务器上。上传方法如下:

点击【文件】菜单,选择【保存到服务器…】,设计器将显示【连接服务器】对话框,如下图:

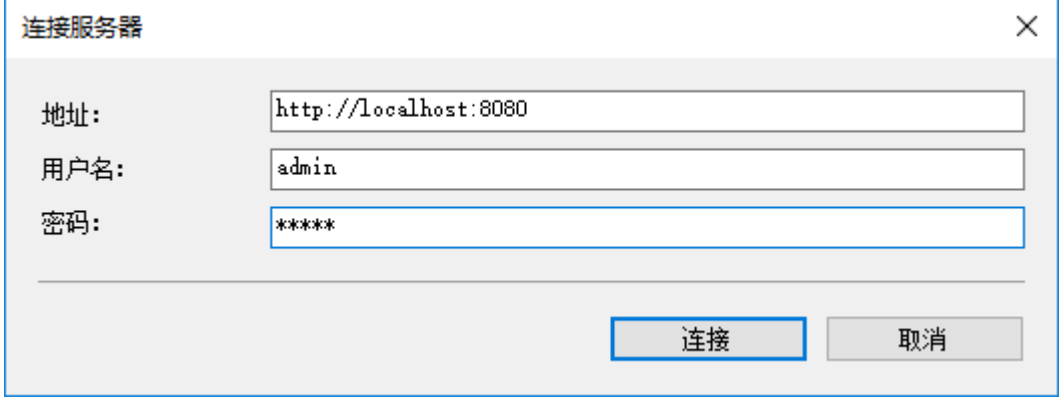

输入服务器网址、管理员用户名、密码,再点击【连接】按钮。登录成功后,输入【报表名】,如下图:

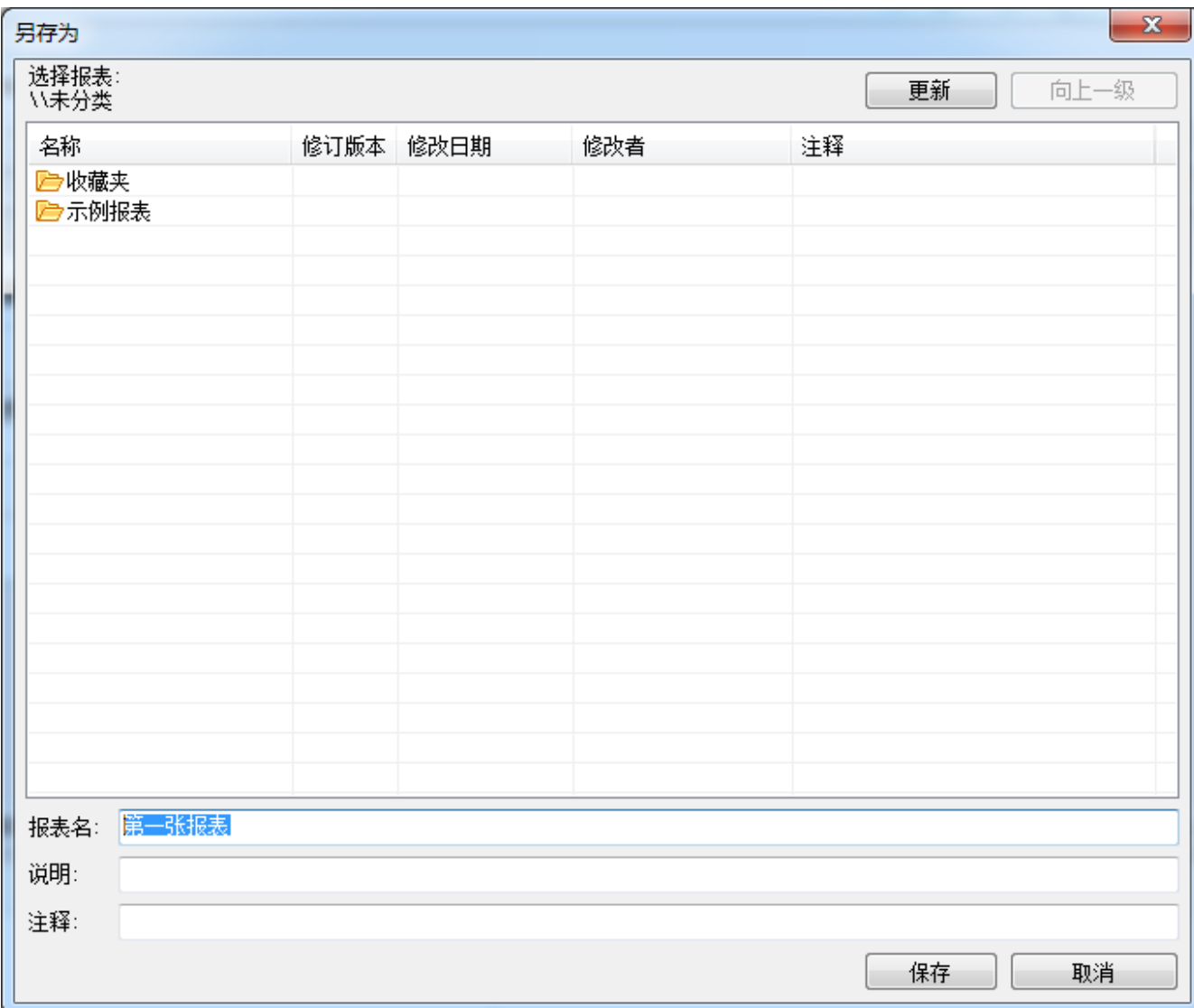

点击【保存】按钮,即可将当前设计的报表模板上传到报表服务器上。